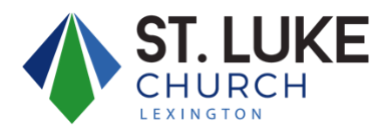

# **Community Church Builder (CCB) Quick Reference**

## **Setting Up Your Profile**

- A. Your account invitation will arrive via an email from stlukelex@ccbchurch.com. The direct link to St. Luke's CCB can be found at stluklex.ccbchurch.com
- B. When you first login, you will find the link to your profile by looking at the top, right hand side of the screen and clicking on the image below.

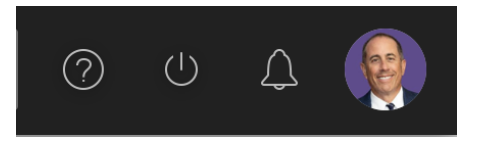

**Note:** There will not be a profile picture when you first log in. It will be a blank portrait with your initials.

C. When you arrive at your profile, ensure that all contact, family, personal, and custom field information is accurate. If your information is not accurate, you can update any of these areas by clicking on the "Edit Profile" button (red).

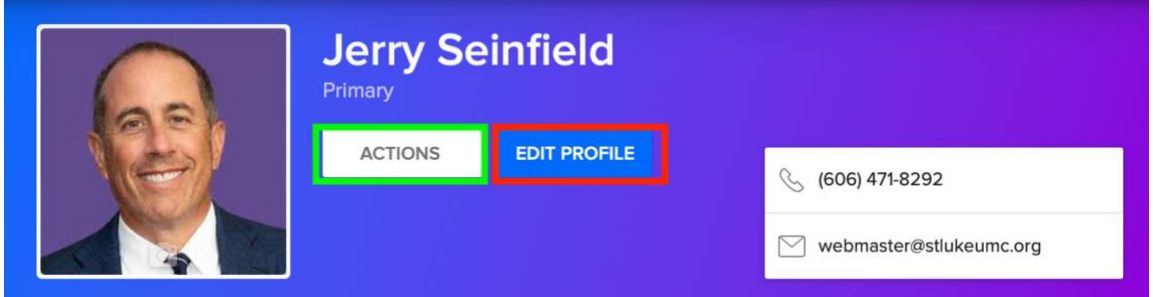

- D. The "Actions" button above (green) contains options to edit the following:
	- 1. Communication Preferences: Change your communications preferences for emails you receive from the church.
	- 2. Download Contact Card: Download a .vcf of your profile information.
	- 3. My Fit: Edit your My Fit details.
	- 4. Privacy: Update the visibility of your information to other people in the church.
	- 5. Username/Password: Edit your username or password for logging in.

## **Setting Profile Privacy Settings**

### **Your Profile**

A. Click on the "Actions" button.

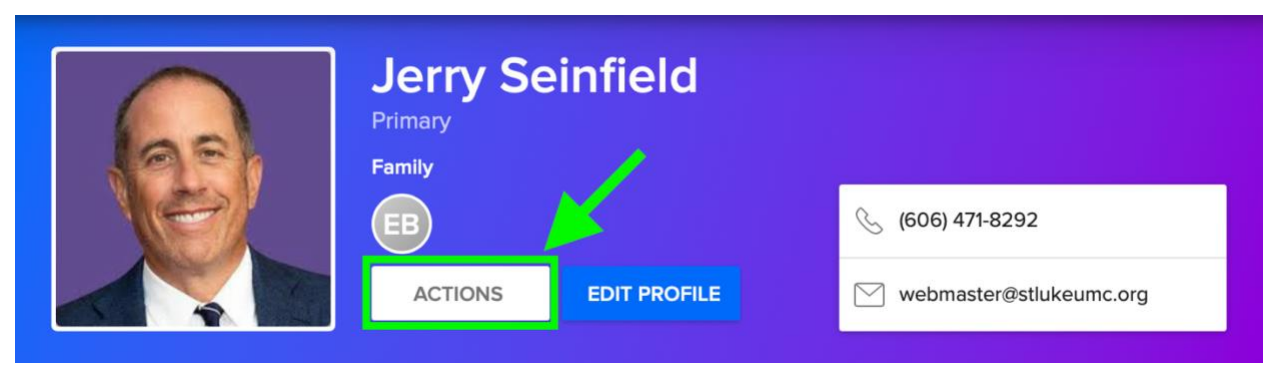

- B. In the dropdown that appears, select "Privacy."
	- 1. The privacy settings in CCB are entirely your choice. These settings determine who in the church can see the different fields in your profile.
- C. There are three different options for privacy:
	- 1. Everyone: Any person who logs into your church's software can see this data.
	- 2. Groups Members: Only participants within your Groups can view this data.
	- 3. Church Leadership Only: Only administrators can view this data.

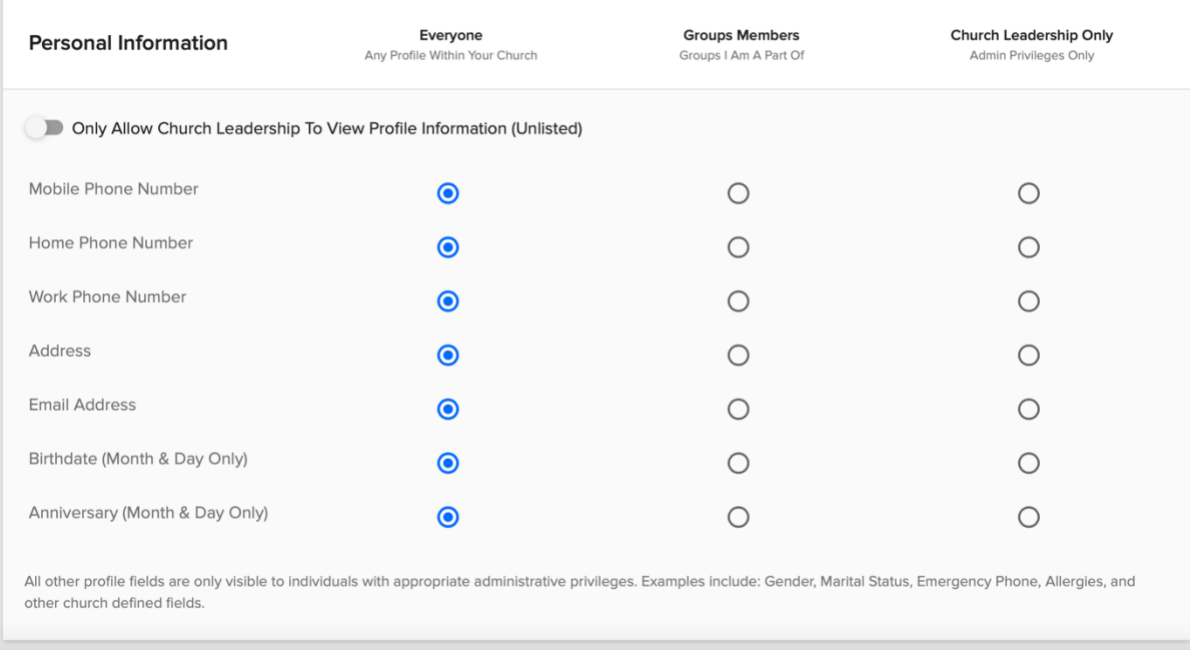

D. For each level of information, be sure to choose the privacy level you are most comfortable with.

### **Communication Preferences**

A. Updating your communication preferences will determine if you will allow texts and/or emails from church communications and from groups you are part of.

### **Accessing Individual Communication Settings**

- 1. Click on your profile image (or initials) in the top right corner.
- 2. Click on the "Actions" button.
- 3. Choose "Communication Preferences."
- 4. Set your communications to your preference.

#### **Groups I am In**

Make your choices in the top section of the page. Listed here will be all of the nonadministrative groups to which you belong, the administrative groups you lead, and four communications options (the columns).

**Note:** The Group Leader will set the default communications for their individual groups. If you have updated your own preferences, any updates will not change or edit your preferences.

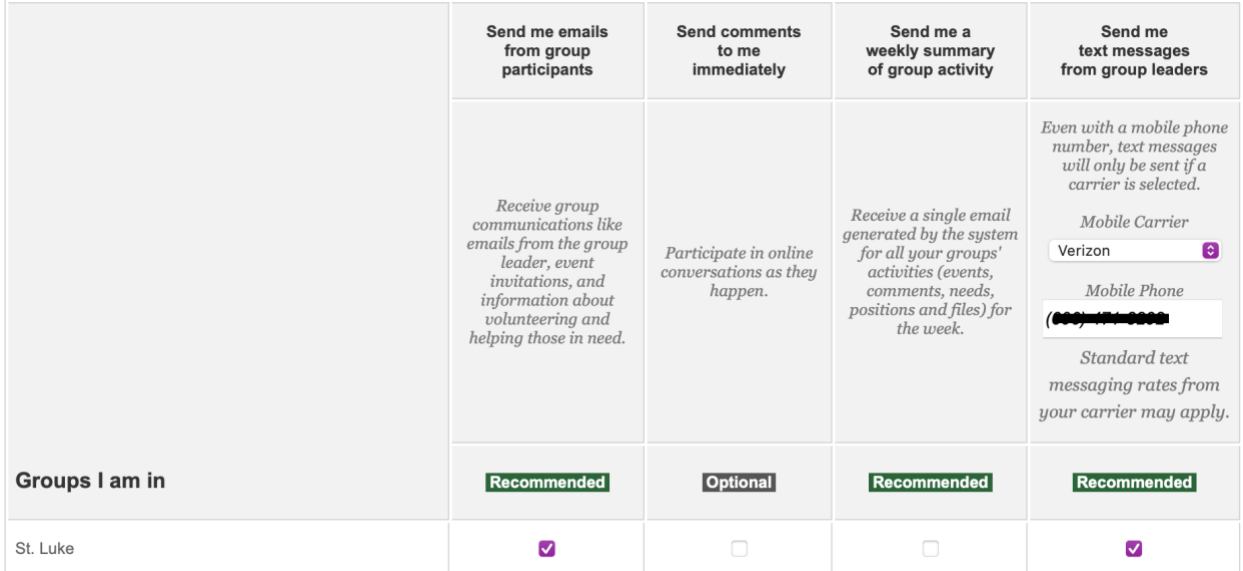

The following columns are available to you (above):

1. The **first column** allows direct correspondence from Group Leaders or members, such as email notifications of new group messages, event invitations, group emails, and position or needs information. Check these boxes if you wish to receive this type of correspondence from a group. This setting is recommended.

- 2. The **second column** determines whether or not you wish to receive an email when a member of the group posts a comment to a message. Check the boxes next to the groups whose comments you want to see. This setting is considered optional.
- 3. The **third column** determines whether or not you wish to receive a weekly summary of any changes made to the group, including new events, comments, files, needs, or positions. Check the boxes next to the groups for which you want to receive this weekly summary.
- 4. The **final column** allows you to indicate which groups from which you want to receive text messages. Choose your mobile phone carrier from the pulldown menu, verify or add your mobile phone number, and check the boxes for the groups you wish to enable. Remember, standard text messaging rates from your carrier may apply. This setting is recommended.

**Note:** The mobile carrier and number are required. If you have a smaller local carrier you will need to find out the major carrier the smaller provider is using and add that carrier from the pull-down menu.

#### **Future Group Defaults**

This section allows you to determine the communication settings for future groups you are added to or join. Your three options are:

- 1. Use Group Defaults
- 2. Send to Me
- 3. Don't Send to Me

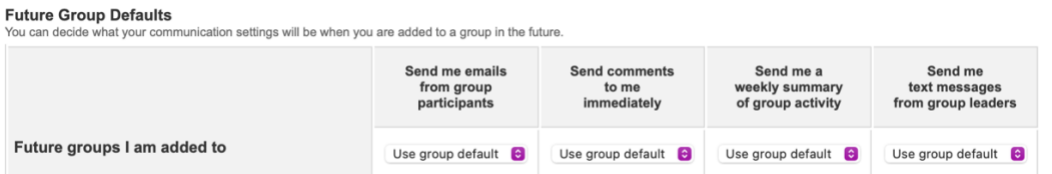

### **Scheduling Communication**

The third section is where you set your communication preferences for your volunteer assignments. This section specifically looks at your Schedules service assignments.

**Scheduling Communication** These scheduling notifications are usually sent by church leadership or staff. Recommended I'd like to receive email notifications for scheduling. Recommended I'd like to receive text notifications for scheduling.

### **General Church Communication**

The last section includes an option to receive general church communication. General church communication emails are primarily guick emails and mail merges, but also include email invitations to join a group (this setting is recommended). The last section also includes the ability to:

- 1. Quickly update your email address.
- 2. Completely remove your email address from the database.

#### **General Church Communication**

These emails are usually sent by church leadership or staff.

 $\vee$  **Recommended**  $\operatorname{Id}$  like to receive important campus and church-wide emails.

```
Email Address
You can update your email address
webmaster@stlukeumc.org
                                        (Example: you@ccbchurch.com)
If you no longer wish to receive emails from St. Luke United Methodist Church, you can remove your email address. As a result, no one will be able to contact you via email. If you'd like us to
have your email address for contact purposes, do not remove your email
  NOT Recommended Completely remove my email address from St. Luke United Methodist Church.
```
**Note:** Once any changes are made, click "Save Settings."

## **Communication or Technical Difficulties**

Remember: Any time church Leadership or Staff use CCB to communicate, the sender will be stlukelex@ccbchurch.com, not the staff member's personal email address.

B. For all questions, comments, or concerns, please contact [mwalz@stlukeumc.org](mailto:mwalz@stlukeumc.org) or [adraughn@stlukeumc.org](mailto:adraughn@stlukeumc.org)